# **TABLE OF CONTENTS**

## **GENERAL**

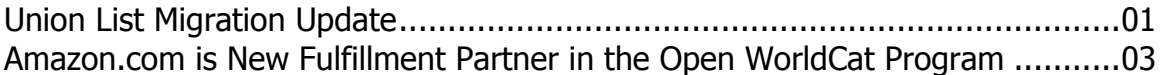

# CATALOGING & METADATA

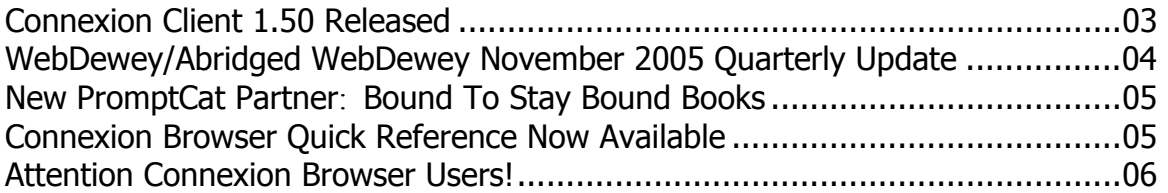

# RESOURCE SHARING

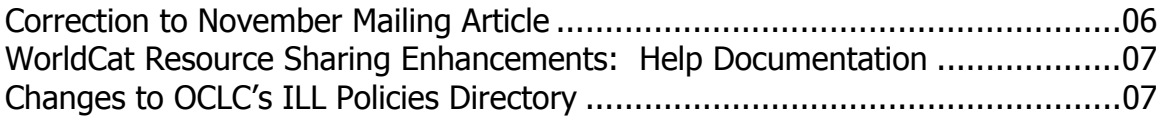

## **REFERENCE**

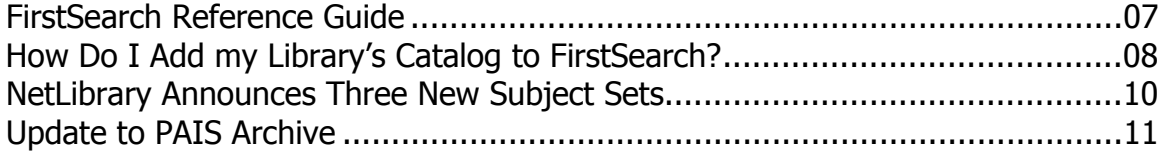

## **GENERAL**

### **Union List Migration Update**

The following information provides a summary of OCLC's plans for migration of MULS and other OCLC-based union lists of serials as well as a "frequently asked questions" section to assist with your planning.

#### Migration Summary

Plans are going forward for migration of OCLC Union Listing from the Passport for Union List interface to the Connexion browser, which will be enhanced to support local holdings maintenance. The planned date for the migration is Feb. 19, 2006. As part of the migration, OCLC is converting the format of existing Local Data Records (LDRs) to the MARC 21 Format for Holdings Data (MFHD). The translated MFHD holdings, which will be called Local Holdings Records (LHRs), will look much like their LDR predecessors, but LHRs will become more detailed as library staff begin to enter holding information in MFHD in February.

Due to the complexity of these changes, local holdings maintenance in MFHD will become available through the Connexion browser **after** LDR maintenance in Passport for Union Listing ends. OCLC's current plans call for users of WorldCat Resource Sharing and FirstSearch to begin to see the MFHD-based holdings in mid-January. OCLC anticipates a possible gap of a few days between the end of Passport for Union Listing and the beginning of MARC-formatted LHR maintenance through the Connexion browser.

The MINITEX/MULS unit will soon announce a schedule of webinars and other training opportunities to help you prepare for the Feb. 19 migration.

#### **The following table summarizes the changes that will occur as a result of the Union List migration and the aspects that will remain the same.**

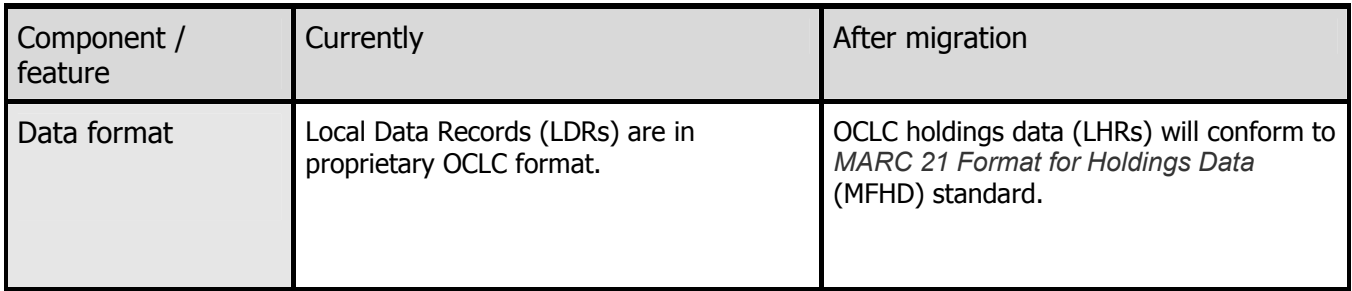

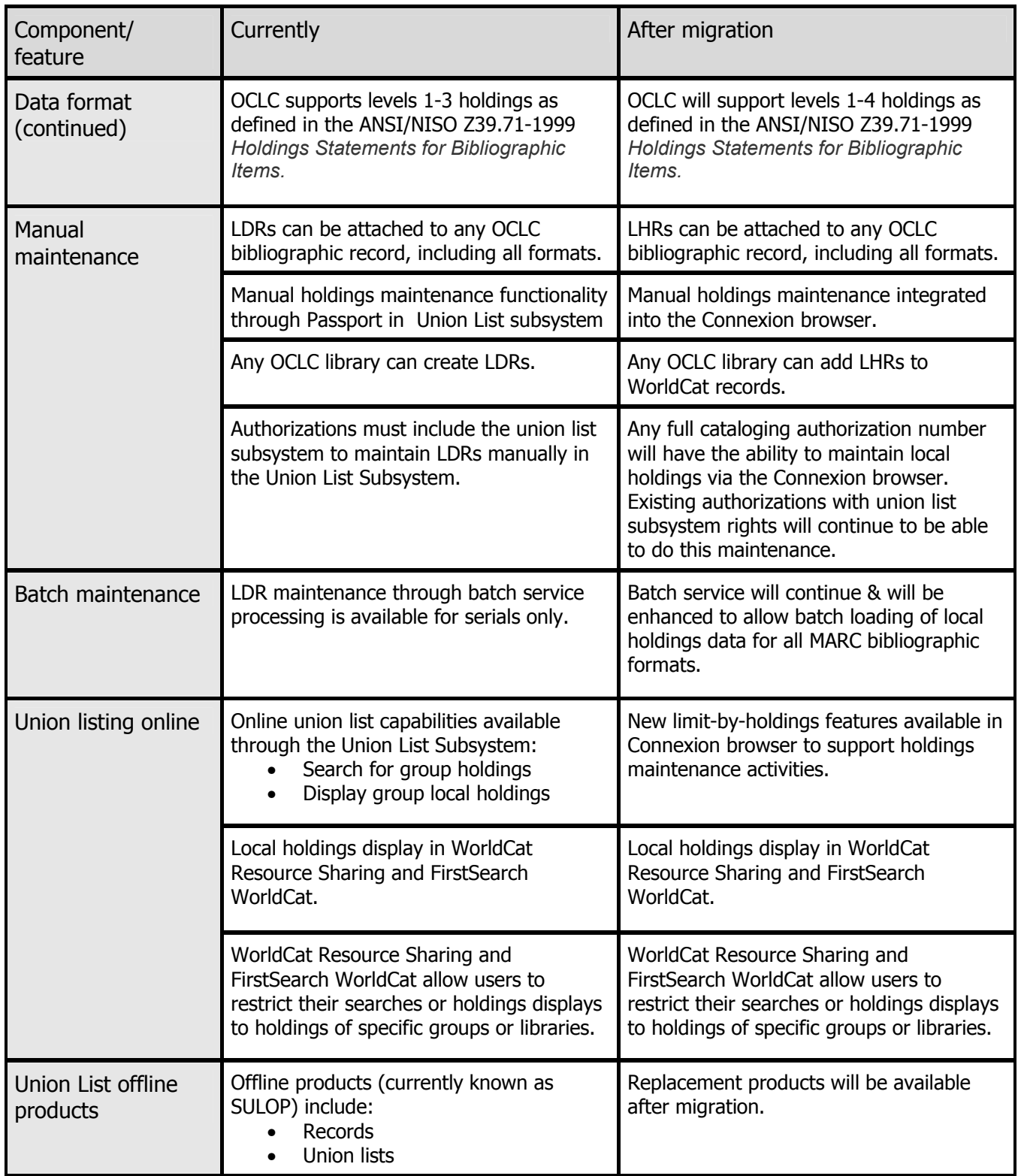

#### For more information:

OCLC has created a Union List migration web site available at: <[http://www.oclc.org/unionlist/migration/default.htm>](http://www.oclc.org/unionlist/migration/default.htm) Here you will find additional details and an expanded "Frequently Asked Questions." For more information contact the MINITEX MULS Office (Contact information at the end of this Mailing).

OCLC, Nylink, MULS staff, MINITEX; edited

#### **Amazon.com is New Fulfillment Partner in the Open WorldCat Program**

Amazon.com has joined Baker & Taylor as a fulfillment partner within the Open WorldCat program to facilitate the online purchase of books identified through WorldCat. Now, Web searchers who reach WorldCat from popular search engines or other Web resources may use a book buying link to purchase books through Amazon.com, in addition to the initial pilot partner, Baker & Taylor. This component of the Open WorldCat program not only connects Web searchers with the materials they need; it also delivers a financial benefit to all libraries that participate in the program. Each time a Web searcher purchases a book through Open WorldCat, a portion of the proceeds supports the ongoing development of Open WorldCat for the benefit of all participating libraries.

Web searchers reach the Open WorldCat interface from search results in Web search engines or popular Web resources. Users may link directly to Amazon.com from Find in a Library for some items. When a direct link is not available, users will have the option of linking to the Amazon.com site to search for similar items.

For more information about the Open WorldCat program, visit [<www.oclc.org/worldcat/open/>](http://www.oclc.org/worldcat/open/)

OCLC

# **CATALOGING & METADATA**

#### **Connexion Client 1.50**

Connexion Client version 1.50 should now be available for download. The scheduled release date was Nov. 29. Visit the following URL to read more about the new features: [<http://www.oclc.org/connexion/interface/client/enhancements/future.htm>](http://www.oclc.org/connexion/interface/client/enhancements/future.htm)

If you would like to see a live demonstration about the new features before installing, look for our upcoming webinar that highlights the new features of version 1.50 on our OCLC training Web site: [<http://www.minitex.umn.edu/train-conf/oclc/>](http://www.minitex.umn.edu/train-conf/oclc/)

If you need help downloading and installing the client, please give us a call at the MINITEX BATS unit, and we would be happy to walk you through the process (Contact information at the end of this *Mailing*). Or, to review instructions on installing the client, visit the "Getting Started" document on OCLC's Web site and click on the "Update the Client" section from the left navigation bar:

[<http://www.oclc.org/support/documentation/connexion/client/gettingstarted/>](http://www.oclc.org/support/documentation/connexion/client/gettingstarted/) 

BATS staff, MINITEX

## **WebDewey/Abridged WebDewey November 2005 Quarterly Update**

WebDewey and Abridged WebDewey are updated quarterly. Both services contain the latest version of the schedules, tables, Manual, and Relative Index entries from their respective enhanced DDC databases. The hierarchical displays in WebDewey and Abridged WebDewey feature updated main class and division captions (e.g., 700 Arts & recreation; 790 Sports, games & entertainment).

WebDewey is a web-based version of the enhanced DDC 22 database. This Nov. 2005 release includes:

- all updates to Dewey Decimal Classification, Edition 22, through Sept. 2005 (corrections, new developments, new built numbers, and additional electronic index terms)
- thousands of Library of Congress Subject Headings (LCSH) that have been statistically mapped to Dewey numbers from records in WorldCat (the OCLC Online Union Catalog) and intellectually mapped by DDC editors (through LCSH Weekly List no. 2, 2005)
- thousands of Relative index terms and built numbers not available in print
- links from mapped LCSH to the LCSH authority records
- selected mappings from Medical Subject Headings (MeSH)

Abridged WebDewey is a web-based version of the enhanced Abridged 14 database. This Nov. 2005 release includes:

- all content from Abridged Edition 14, through Sept. 2005
- LCSH that have been intellectually mapped to Dewey headings by DDC editors, including mappings to Abridged Edition 13 numbers from the OCLC publication, Subject Headings for Children
- links from mapped LCSH to the LCSH authority records

• mappings between abridged Dewey numbers and the 2005 update to the  $18<sup>th</sup>$  edition of H.W. Wilson's Sears List of Subject Headings

If you would like to hear more about WebDewey enhancements, attend our webinar "WebDewey Update." To view the course description and to register, visit the following url: [<http://www.minitex.umn.edu/train-conf/oclc/#82>](http://www.minitex.umn.edu/train-conf/oclc/#82)

Robin Buser, OCLC; edited

### **New PromptCat Partner: Bound To Stay Bound Books**

Libraries may now sign up for PromptCat with Bound To Stay Bound as a vendor. Bound To Stay Bound Books, Inc (BTSB), a family owned business since 1920, is located in Jacksonville, IL. BTSB, a library prebinder, provides high quality children's and young adult books bound to the strict standards of the Library Binding Institute in order to withstand the hard use they receive in schools and public libraries. For more information, visit their web site at: <[http://www.btsb.com>](http://www.btsb.com)

PromptCat is OCLC's automated copy cataloging service, offered in partnership with library material vendors. The list of current PromptCat vendors is available at: [<http://www.oclc.org/promptcat/about/vendors/>](http://www.oclc.org/promptcat/about/vendors/)

Cynthia M. Whitacre, OCLC

### **Connexion Browser Quick Reference Now Available**

A new quick reference from OCLC's Documentation Department provides the essential information you need to use the Connexion Browser interface. This Quick Reference provides information about the following areas:

- Editing Records
- Using Constant Data
- Using the Save File
- Authority Control
- Creating Labels
- Exporting Records
- Taking Final Actions
- Support, Documentation and Training
- Frequently-used Keystrokes

To request a no-charge copy of this eight page quick reference, contact us at MINITEX (contact information at the end of this *Mailing*).

This quick reference is also available online, from the OCLC Web site, in both HTML and PDF formats. The HTML version can be found at:

[<http://www.oclc.org/support/documentation/connexion/browser/cataloging/cnx\\_br\\_cat\\_q](http://www.oclc.org/support/documentation/connexion/browser/cataloging/cnx_br_cat_quick_ref/) uick  $ref/>$ 

The PDF version is available at:

[<http://www.oclc.org/support/documentation/connexion/browser/cataloging/cnx\\_br\\_cat\\_q](http://www.oclc.org/support/documentation/connexion/browser/cataloging/cnx_br_cat_quick_ref/cnx_br_ref_card_05.pdf) [uick\\_ref/cnx\\_br\\_ref\\_card\\_05.pdf>](http://www.oclc.org/support/documentation/connexion/browser/cataloging/cnx_br_cat_quick_ref/cnx_br_ref_card_05.pdf)

OCLC; edited

### **Attention Connexion Browser Users!**

OCLC plans to end Connexion browser support for Internet Explorer versions 5.0 and 5.01 on Feb. 19, 2006. At that time, Connexion browser users, including CatExpress and WebDewey users, will no longer be able to log on using IE 5.0 and IE 5.01. In preparation for this, all users accessing OCLC Connexion browser with IE 5.0 or IE 5.01 will receive the following message as part of the logon screen.

"You are currently accessing OCLC Connexion browser with an older version of Internet Explorer. OCLC plans to end Connexion browser support for Internet Explorer versions 5.0 and 5.01 on February 19, 2006. At that time, Connexion browser users, including CatExpress and WebDewey users, will no longer be able to log on using IE 5.0 and IE 5.01.

For maximum functionality within OCLC Connexion browser, upgrade to Internet Explorer 6.0. After February 19, 2006, Connexion browser will continue to support Internet Explorer 5.5 and above, as well as Netscape 7, Netscape 8, Firefox and Mozilla. Please upgrade your browser as soon as possible."

**OCLC** 

# **RESOURCE SHARING**

### **Correction to November Mailing Article**

In last month's *Mailing*, there was an error in the article "WorldCat Resource Sharing Enhancements." The section that addresses how to search the request manager by borrowing or lending library should have read:

Please note: Searching the request manager by borrowing and lending library was inadvertently made case-sensitive, and uppercase characters must now be used until it is resolved with the next install. **For example, typing bl: MII in the search box of Request Manager will pull up all the items** 

**MINITEX has borrowed from your library.** If you type in bl: mii you will not get any results from your search.

Sara Ring, MINITEX

### **WorldCat Resource Sharing Enhancements: Help Documentation**

Have you tried creating shipping labels or bookstraps using WorldCat Resource Sharing? Instructions for printing 'Ship To' or 'Return To' labels using mail merge in Microsoft® Word 2003 from the Request Manager file in OCLC WorldCat Resource Sharing are now available at: <[http://www.oclc.org/support/documentation/resourcesharing/using/print\\_labels/default.htm>](http://www.oclc.org/support/documentation/resourcesharing/using/print_labels/default.htm)

For additional assistance, please contact the MINITEX BATS unit (contact information at the end of this *Mailing*).

OCLC Resource Sharing; edited

### **Changes to OCLC's ILL Policies Directory**

OCLC's ILL Policies Directory was modified on Nov. 13. Three drop-down lists will have new values added that users may select when creating or updating their Policies Directory information.

The additions to the drop-down lists are as follows:

- In the Unit Information, two new Library Type(s) are being added "Community/Junior College Library" and "Music Library".
- In the Copy/Loan Policies, the new Format "Other" is being added.
- In the Copy/Loan Policies, the new Delivery Type "Other" is being added.

# **REFERENCE**

### **FirstSearch Reference Guide**

You may have noticed that November's OCLC Mailing had an extra attachment called "Customizing FirstSearch for Your Users." This reference guide has been updated to match the current view of the FirstSearch administrative module. This guide describes several key FirstSearch customization options libraries can use to help their users more easily connect with library resources and

services from the FirstSearch service. If you would like to order additional copies, contact the MINITEX BATS unit (contact information at the end of the *Mailing*).

## **How Do I Add My Library's Catalog to FirstSearch?**

OCLC's Customer Service team has compiled the Top 10 Questions Asked about FirstSearch. These are the questions most frequently asked by users of OCLC's FirstSearch service. Below is one of the top 10 questions, along with the answer. In future *Mailings*, we will address each one of the top 10.

**Question:** How do I add my library's catalog to FirstSearch?

**Answer:** (The following solution can be found in the Help for the FirstSearch administrative module.)

You can add links to your library's catalog from the FirstSearch service by entering URLs for your catalog on the Web Library Catalogs screen in the FirstSearch administrative module. If you do, the links appear in FirstSearch records so users can click on the links to use your catalog and determine an item's availability and location.

If you use this feature, the links appear regardless of whether FirstSearch indicates that your library owns the item described in the FirstSearch record; that is, whether or not your library's OCLC symbol is attached to the record.

When a user clicks a link and goes to your catalog, FirstSearch adds a heading and a **Return**  button above the screen, so the user can return to FirstSearch easily. To use this feature, you must supply at least one of the four URLs requested below.

#### Procedure

Log in to the FirstSearch administrative module:

[<http://firstsearch.oclc.org/crs/servlet/org.oclc.fsadmin.AdmBuildLogonPage?show=admin](http://firstsearch.oclc.org/crs/servlet/org.oclc.fsadmin.AdmBuildLogonPage?show=admin&language=en) [&language=en>](http://firstsearch.oclc.org/crs/servlet/org.oclc.fsadmin.AdmBuildLogonPage?show=admin&language=en)

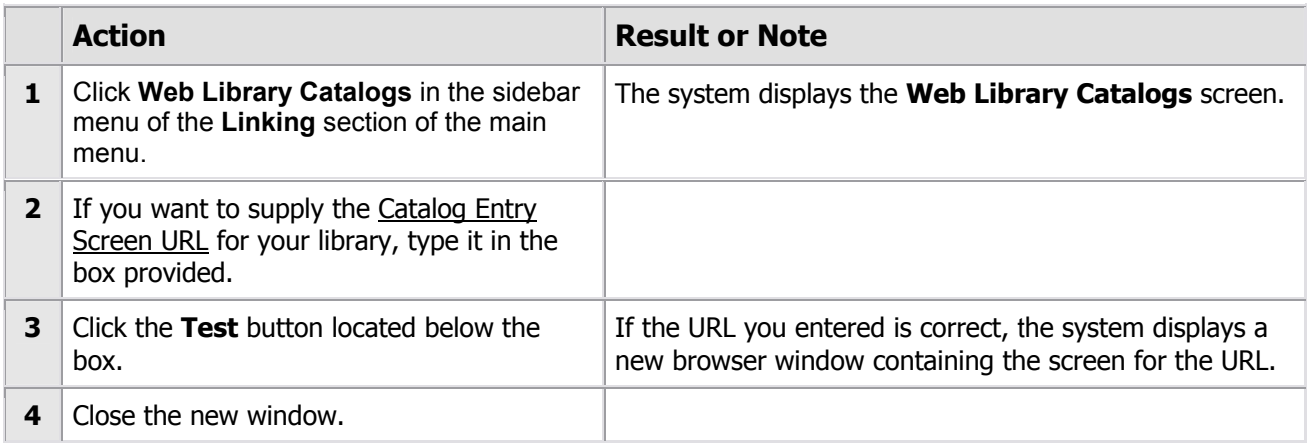

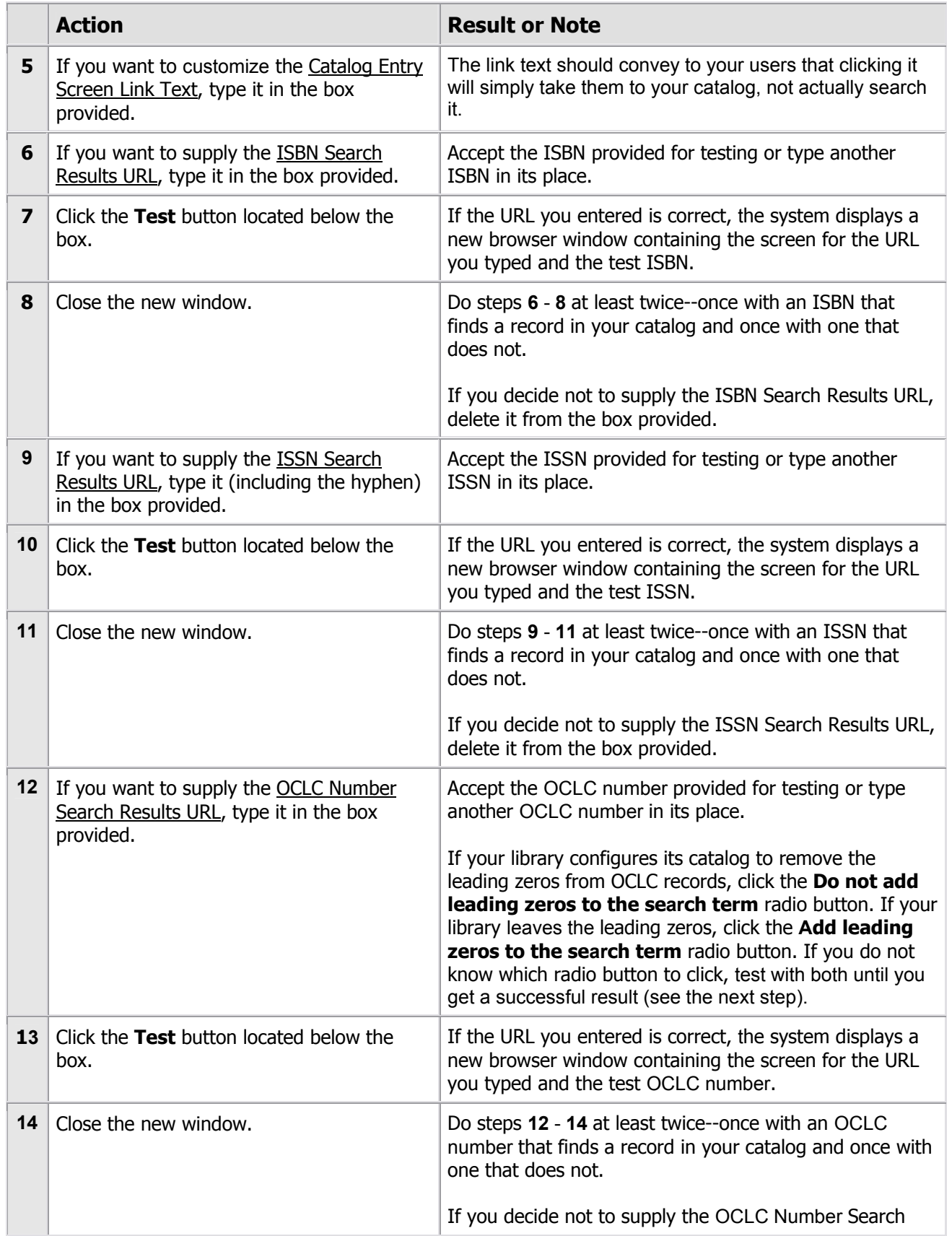

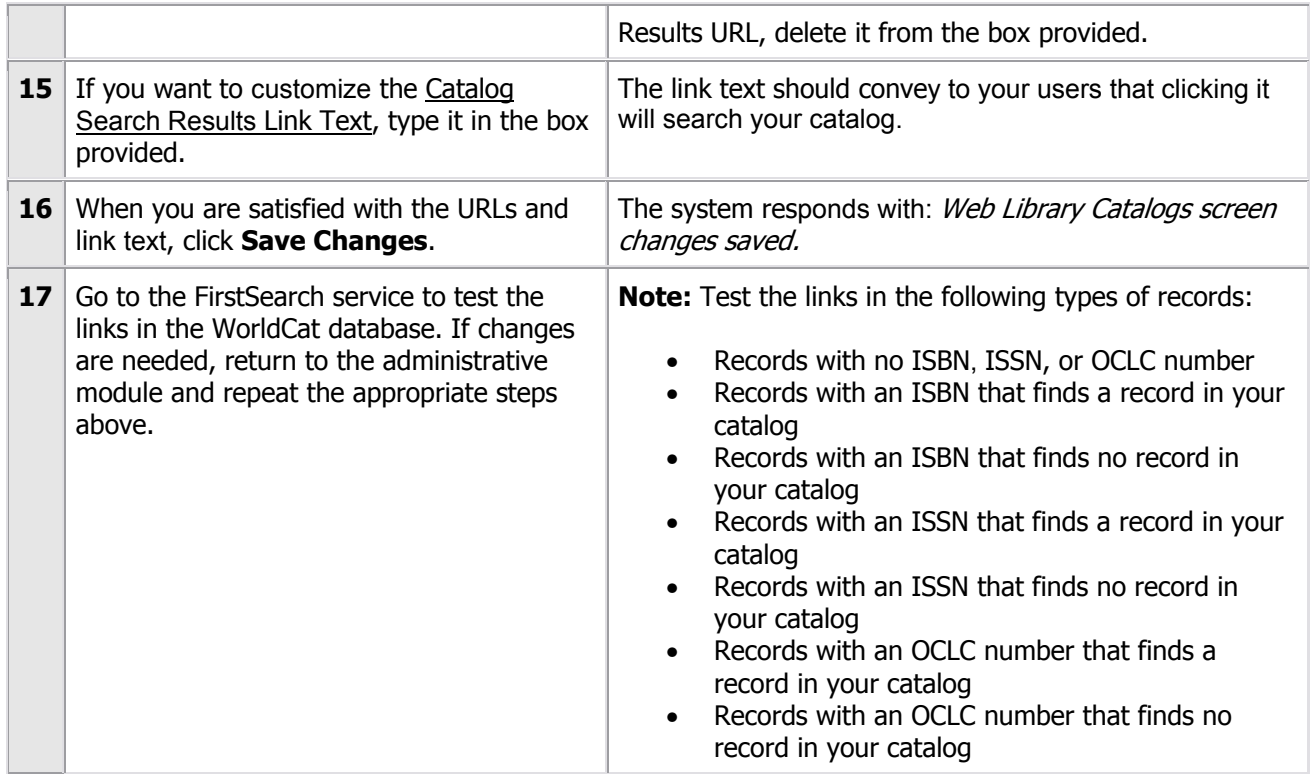

OCLC; edited

## **NetLibrary Announces Three New Subject Sets**

NetLibrary three new subject sets available are:

- NetLibrary Subject Sets for Public Libraries
- NetLibrary Subject Sets for Academic Libraries
- NetLibrary eBook Subject Sets for K-12

All three subject sets are priced as a one-time cost. The public and academic library subject sets are prepackaged by subject area; the K-12 library sets are prepackaged by topic and grade range. The sets are available for unique library purchase; group purchases are not available. While there will be some overlap in titles between the public and academic library subject sets and the Shared Collections offered by MINITEX, the subject sets offer content ownership and a wider selection of content and publishers. There are no duplicate titles between the nine K-12 sets.

The sets include full OCLC MARC records for each title to load into your online catalog. All libraries ordering the subject sets will receive the standard MINITEX discount. Public and academic libraries placing orders that total more than \$6,000 will receive an added discount.

Use the following links to find title lists and more information about the subject sets:

NetLibrary Subject Sets for Public Libraries [<http://www.oclc.org/info/publicsubjectsets/>](http://www.oclc.org/info/publicsubjectsets/)

NetLibrary Subject Sets for Academic Libraries [<http://www.oclc.org/info/academicsubjectsets/>](http://www.oclc.org/info/academicsubjectsets/) 

NetLibrary eBook Subject Sets for K-12 [<http://www.oclc.org/info/k12subjectsets/>](http://www.oclc.org/info/k12subjectsets/)

Christine Kline, MINITEX

## **Update to PAIS Archive**

The PAIS Archive database on the OCLC FirstSearch service has been updated with a third and final installment. The PAIS Archive is a retrospective database chronicling global public policy and social issues from 1915-1976 and complements the contemporary social sciences coverage of the PAIS International database on FirstSearch.

Originally published as PAIS Bulletin, the PAIS Archive contains over 1 million records for periodicals, books, hearings, reports, gray literature, government publications and other Englishlanguage materials published around the world. For more information about this database and others or ordering information, please visit

[<http://www.oclc.org/firstsearch/>](http://www.oclc.org/firstsearch/)

## **Contact Information**

MINITEX Bibliographic and Technical Services (BATS), 612-624-4002, 800-462-5348, [mino@othello.minitex.umn.edu](mailto:mino@othello.minitex.umn.edu) (Carla Dewey Urban, Virginia Dudley, Carlos Portillo, Sara Ring, Mark Wilhelmi)

OCLC Cataloging, ILL, Digitization and Preservation products and services

Edward Swanson, Manager, MINITEX Contract Cataloging Program (ConCats), 612-624- 4002, 800-462-5348, [ConCats@tc.umn.edu](mailto:ConCats@tc.umn.edu) 

Karen Docherty, MINITEX Cooperative Purchasing & Electronic Resources Services (CPERS), 612-624-2924, 800-462-5348, [kdochert@umn.edu](mailto:kdochert@umn.edu)  OCLC Reference products and services

Cecelia Boone, 612-624-6353, 800-462-5348, [c-boon@umn.edu](mailto:c-boon@umn.edu)  Dave Linton, 612-624-3360, 800-462-5348, [linto001@umn.edu](mailto:linto001@umn.edu)  OCLC Union Listing, including MULS

# **MINITEX Calendar of Training, Meetings, and Conferences December 2005**

(Updated November 21, 2005)

This calendar primarily lists events scheduled by MINITEX, although other events are included. This is an informational posting only, registration materials are sent separately. If you are interested in attending a workshop and have not received registration materials two weeks prior to the event, contact the MINITEX Office (612-624-4002, 800-462-5348). For OCLC training sessions, ask for Kay Kirscht. There is a registration fee for many of the events listed.

Some events listed on the calendar may be cancelled due to lack of registered participants. Cancellations and changes are highlighted by \*\*CANCELLED\*\* following the date of the event.

This calendar will be updated and posted at the beginning of each month. If you would like your event included in the calendar, please call Kay Kirscht at 612-624-3532.

#### **DECEMBER**

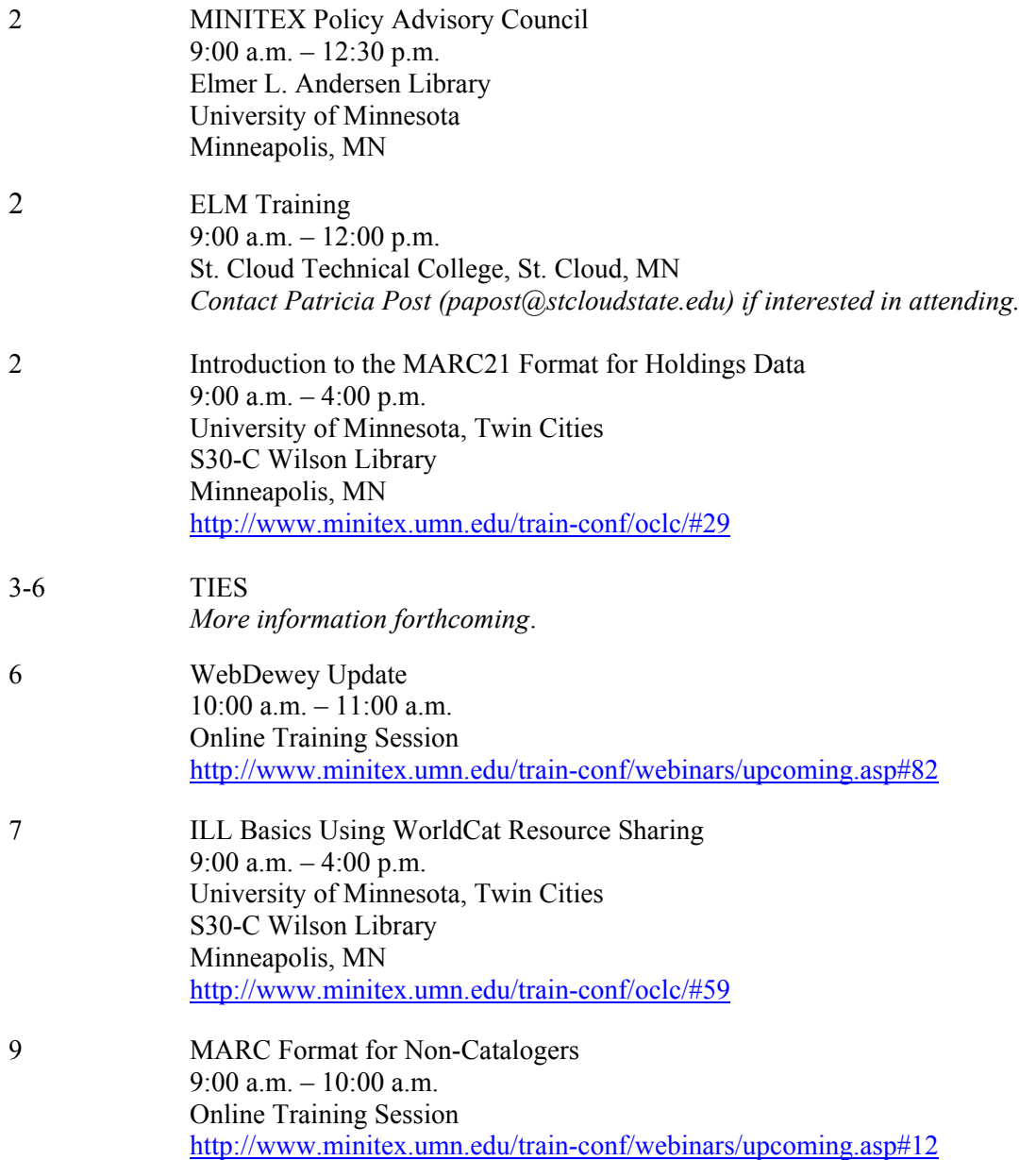

### DECEMBER*, continued*

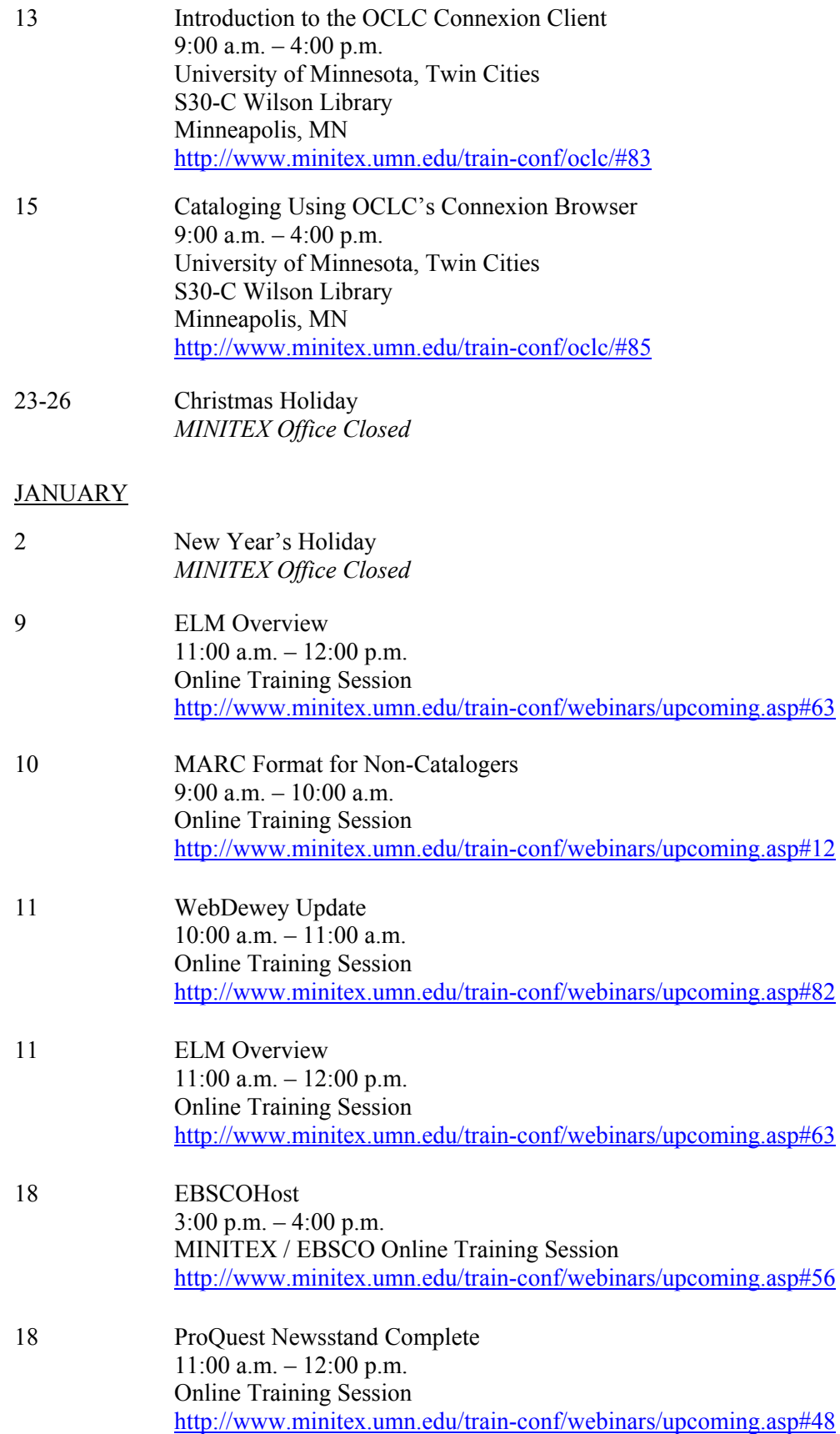

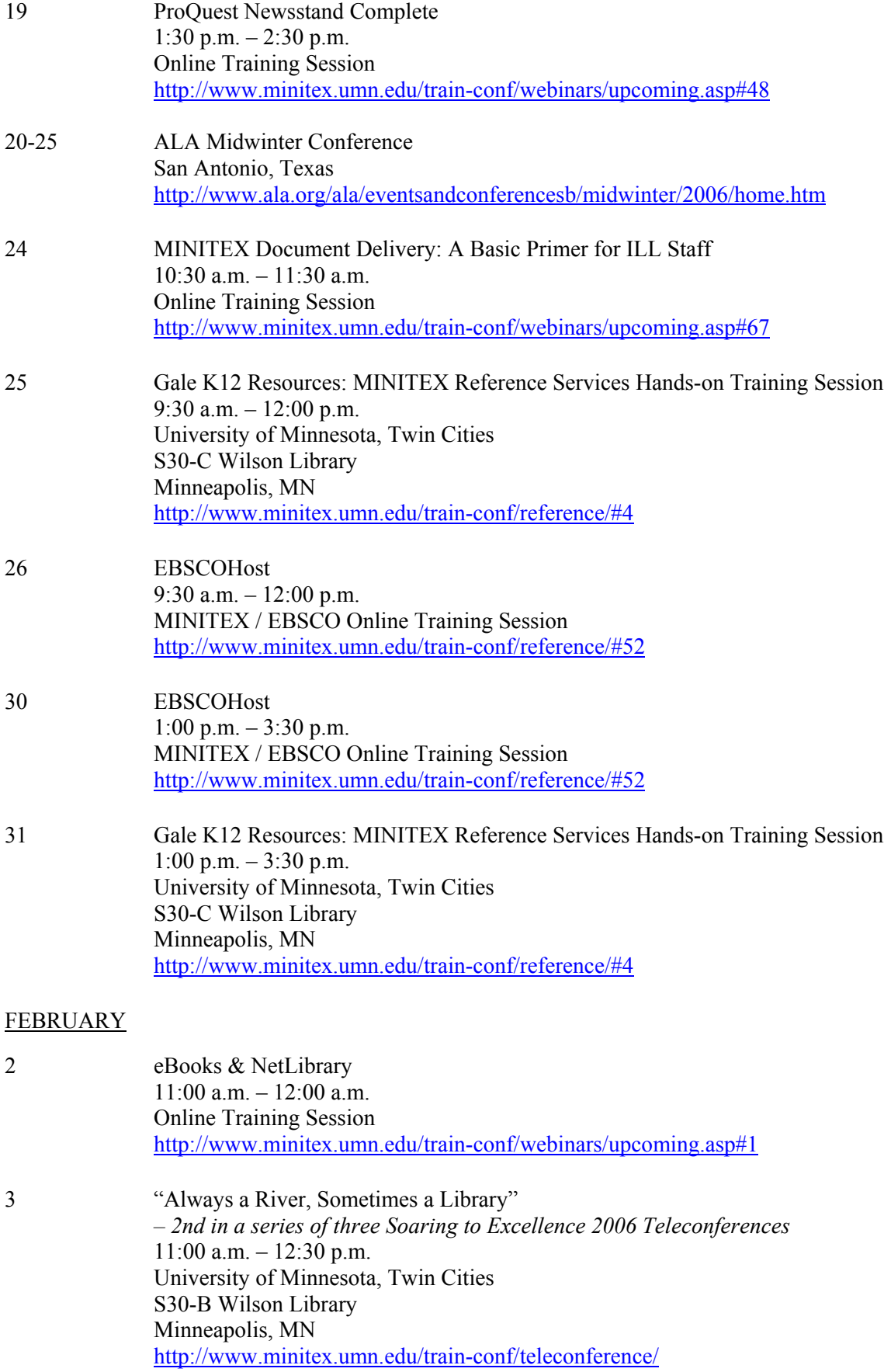

- 7 eBooks & NetLibrary 2:30 p.m.  $-3:30$  p.m. Online Training Session <http://www.minitex.umn.edu/train-conf/webinars/upcoming.asp#1>
- 9 ProQuest Newsstand Complete 9:30 a.m. – 10:30 a.m. Online Training Session <http://www.minitex.umn.edu/train-conf/webinars/upcoming.asp#48>